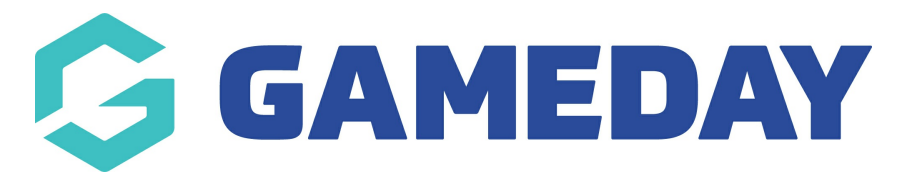

## **How do I adjust my organisation's pinned address on the Locator?**

Last Modified on 15/11/2023 3:34 pm AEDT

When using the [Locator](https://support.mygameday.app/help/locator-overview) feature, the pinned address that appears on the map if your venue is published can be manually adjusted if necessary using the following process:

1. In the left-hand menu, click **Registrations** > **LOCATOR**

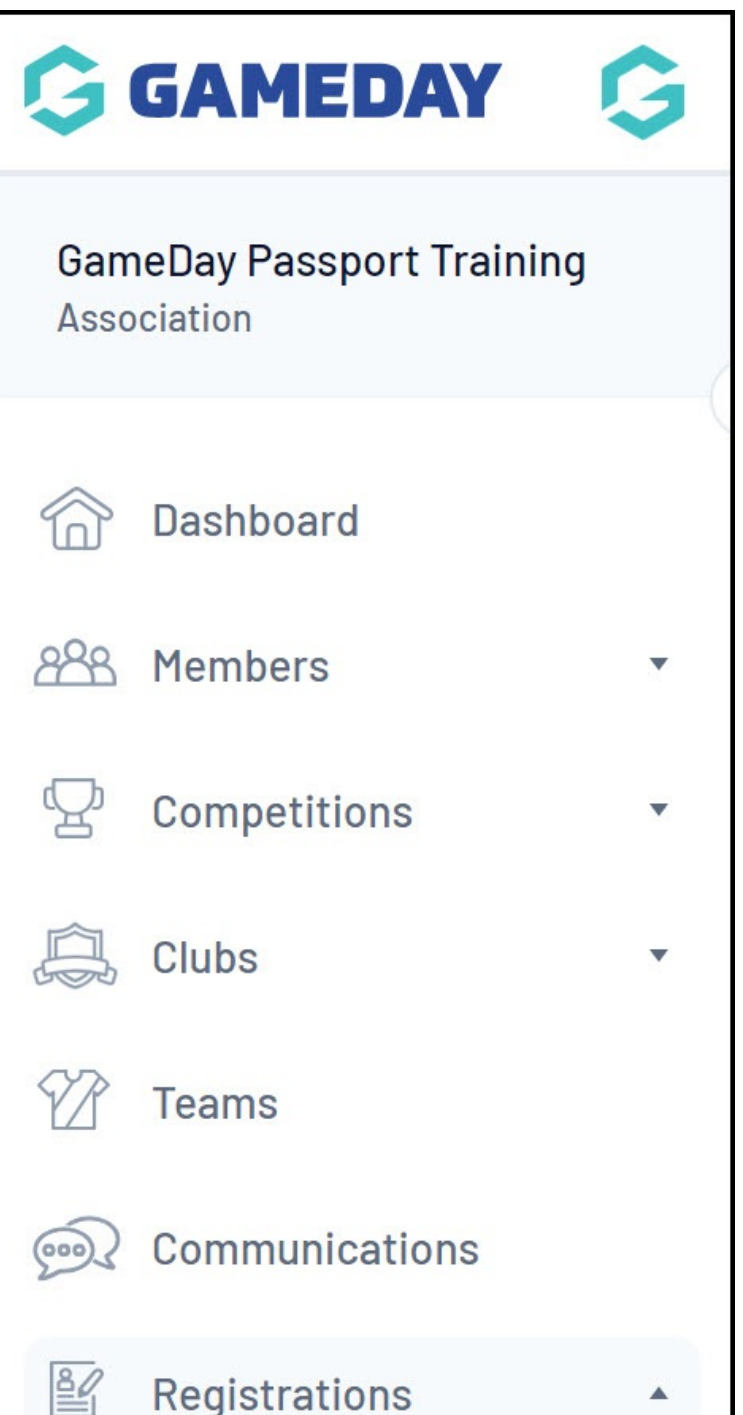

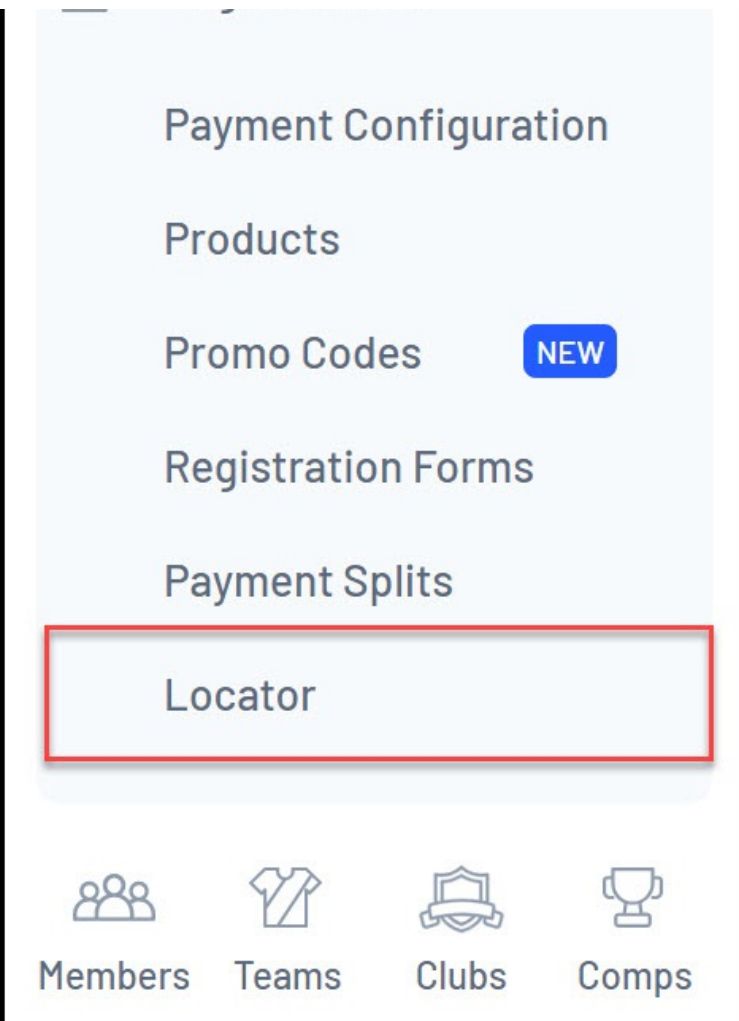

2. Scroll down to the **Map** field at the bottom of the page, then drag and drop the **RED PIN** to a new location on the map

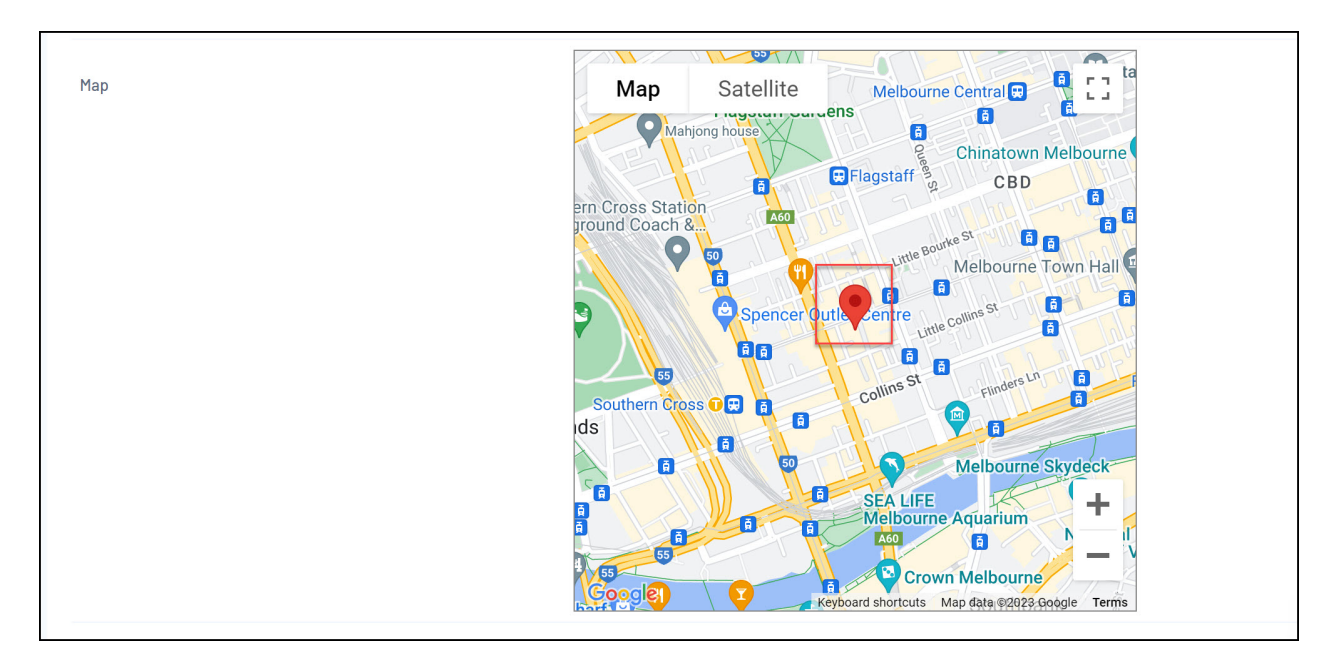

## 3. Click **UPDATE LOCATOR**

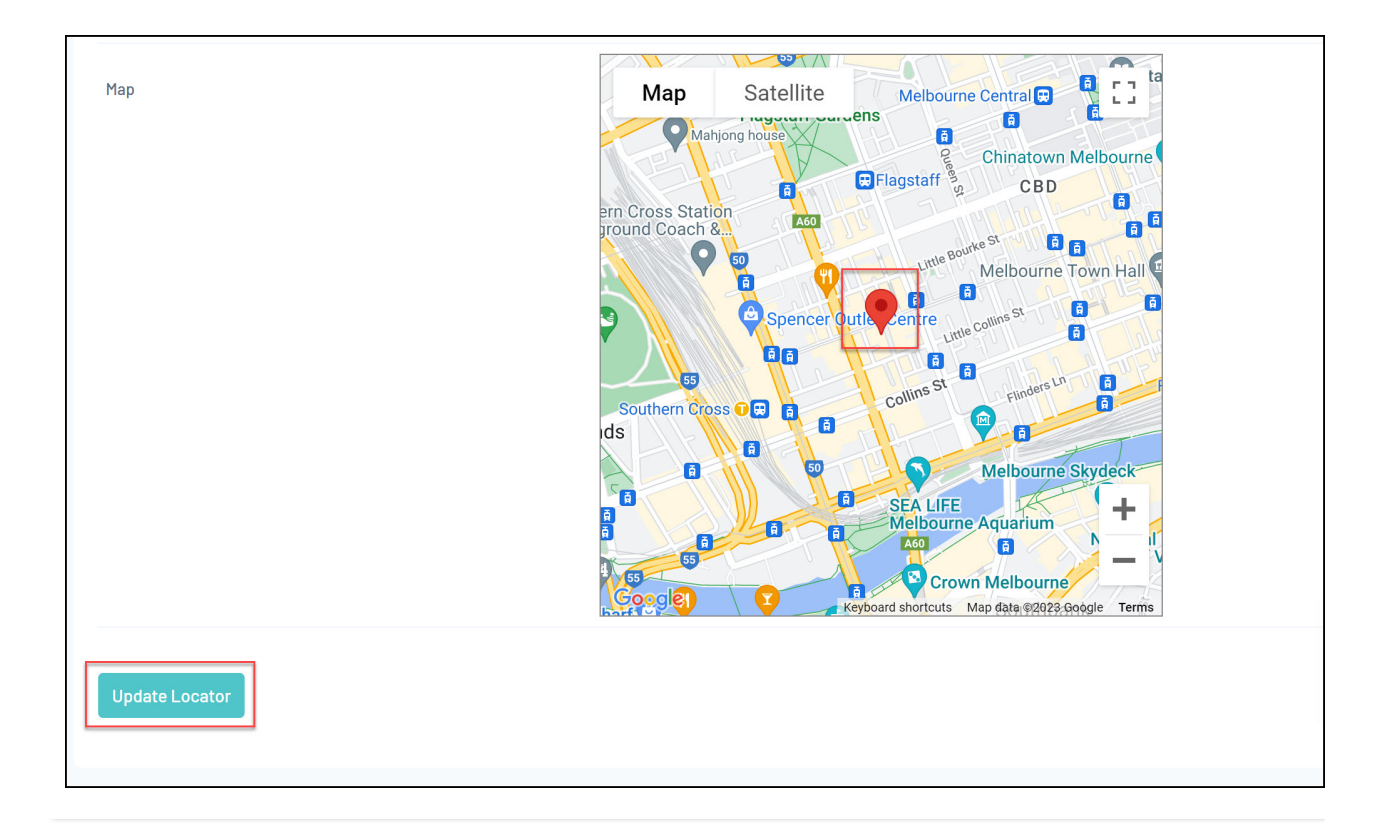